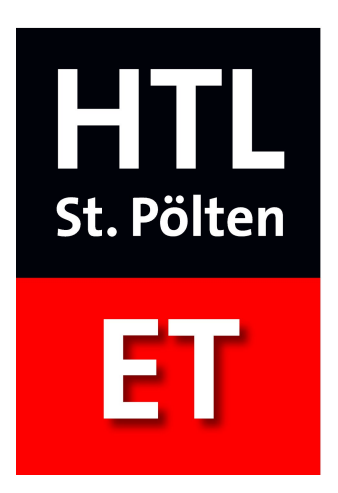

# **Verwendung des Diplomarbeits-Templates**

Simon Michael Laube 5BHET 2014/15

13. Februar 2015

# **Inhaltsverzeichnis**

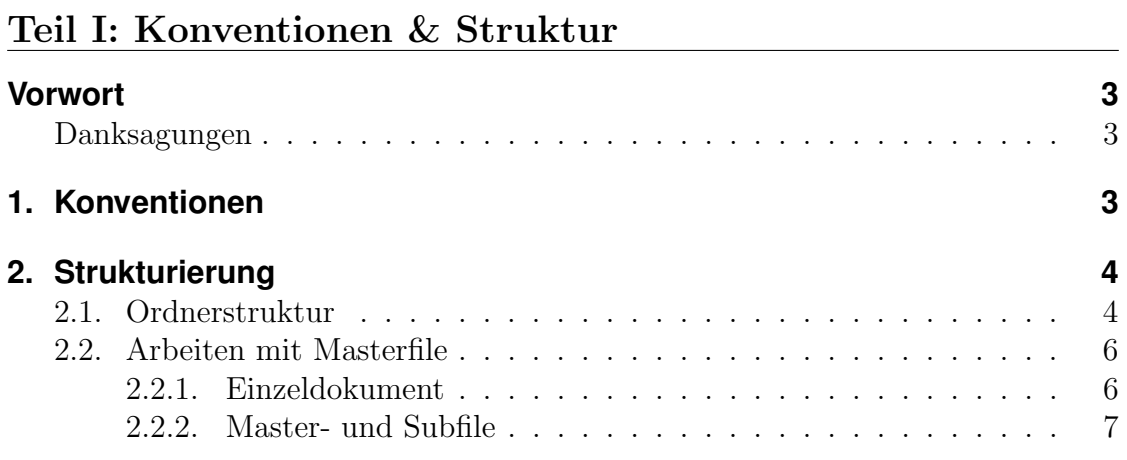

## Teil II: Verwendung des Templates

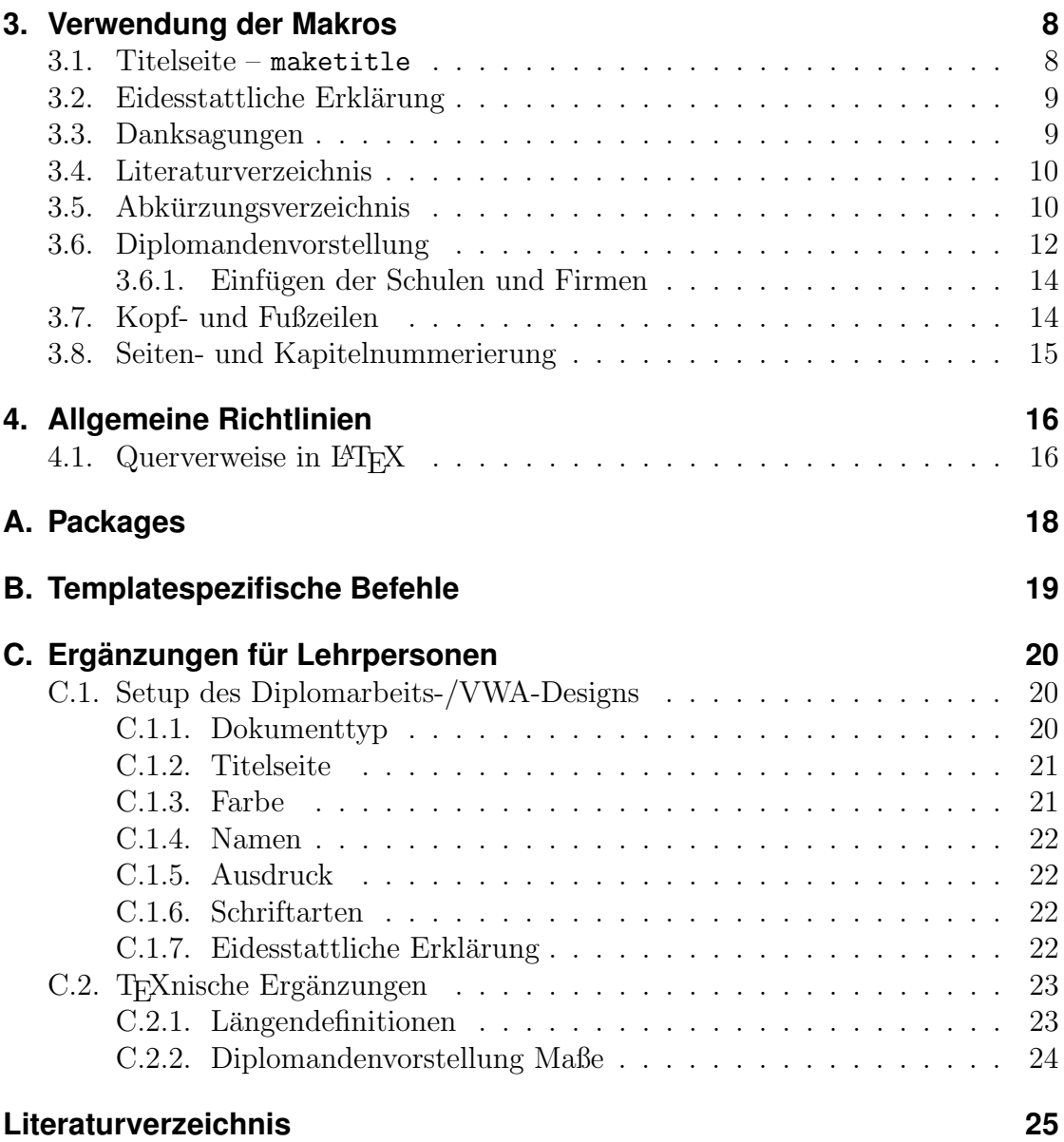

# <span id="page-2-0"></span>**Vorwort**

Dieses Template mit den beiliegenden Dateien dient der Erstellung einer Diplomarbeitsdokumentation, oder einem ähnlich anspruchsvollen Dokument, mit dem TEX Makropaket LATEX. Der Aufbau des Templates ist dabei so einfach wie möglich um jede Könnerstufe von L<sup>A</sup>TEX-Benutzern dazu anzuregen, ihre Diplomarbeit mit LATEX zu verfassen. Gewisse Befehle geh¨oren jedoch zum Mindestmaß an Syntax und werden daher ohne jede Erklärung verwendet.

Diese Vorlage soll eine Richtlinie und Hilfe fur die Erstellung der Diplomarbeitsdo- ¨ kumentation sein. Sie ersetzt nicht die Gestaltung von typografisch und sprachlich richtigen Texten und Strukturen. Der Benutzer erspart sich durch vordefinierte Makros Codierarbeit und (teilweise) das Nachschlagen von Befehlen.

Seit der vorliegenden Version v2.5 ist das Template so modifizierbar, dass es auch für Vorwissenschaftliche Arbeiten (VWA) verwendbar ist.

### <span id="page-2-1"></span>**Danksagungen**

Ich möchte mich hiermit bei allen Personen bedanken, die zur Verbesserung des Templates beigetragen haben. Ein besonderer Dank geht an Prof. Mag Dipl.-Ing. Dr. Daniel Asch und Prof. Dipl.-Ing. Dr. Wilhelm Haager fur die Betreuung des ¨ Projektes und der Unterstützung bei T<sub>F</sub>Xnischen Fragen.

Weiters sind Verbesserungsvorschläge oder Anregungen durchaus erwünscht. Sie können mich über [simon.laube@gmx.at](mailto:simon.laube@gmx.at) erreichen. Für Erklärungen zum Template steht diese Adresse jedoch nicht zur Verfügung, dafür ist die vorliegende Dokumentation gedacht.

– Simon Michael Laube, 13. Februar 2015 –

# <span id="page-2-2"></span>**1. Konventionen**

In diesem Abschnitt sollen kurz die festgelegten Darstellungskonventionen für dieses Dokument erläutert werden.

Befehle werden im Folgenden immer in Typewriter-Schriftart, sowie in einer Listings- oder Verbatimumgebung dargestellt.

Begriffe aus der L<sup>A</sup>T<sub>E</sub>X-Welt und Hervorhebungen werden kursiv gesetzt.

Eine Übersicht über alle Templatebefehle befindet sich in Anhang [B.](#page-18-0)

# <span id="page-3-0"></span>**2. Strukturierung**

## <span id="page-3-1"></span>**2.1. Ordnerstruktur**

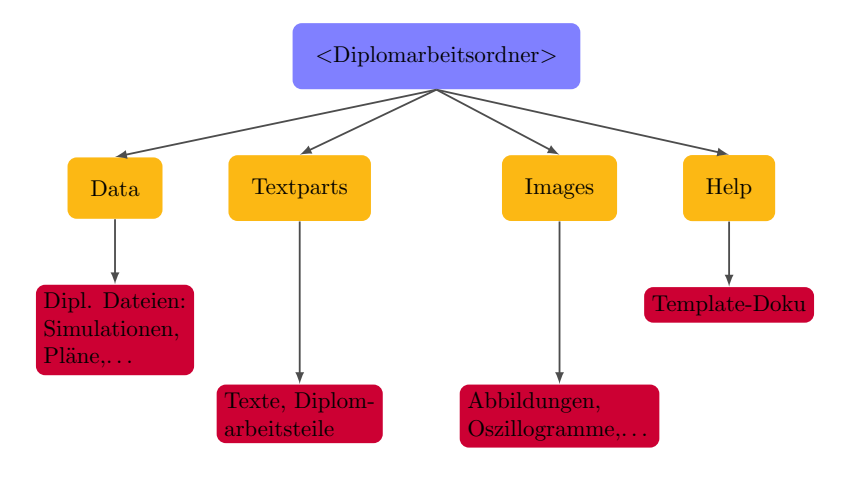

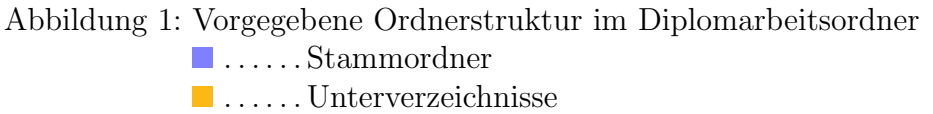

<span id="page-3-2"></span> $\blacksquare$  ...... Erklärung

Abbildung [1](#page-3-2) zeigt die festgelegte Ordnerstruktur im Diplomarbeitsordner. Für den Benutzer sind im Wesentlichen nur die Ordner Data, Images und Textparts von Bedeutung. Im Help Ordner befindet sich die Dokumentation zum Diplomarbeitstemplate, also diese Datei.

Die vorgegebene Struktur soll nicht verändert werden um eine gewisse Einheitlichkeit der Diplomarbeitsordner für betreuende Lehrer und die eventuelle spätere Verwendung zu schaffen. Es dürfen – und sollen – Unterordner angelegt werden um die Ubersicht zu verbessern. Ein Beispiel für solch eine Unterteilung ist in Abbildung [2](#page-4-0) zu sehen. Mehr zum Thema "Arbeiten mit mehreren L<sup>a</sup>TEX-Dateien" kann in Abschnitt [2.2](#page-5-0) nachgelesen werden.

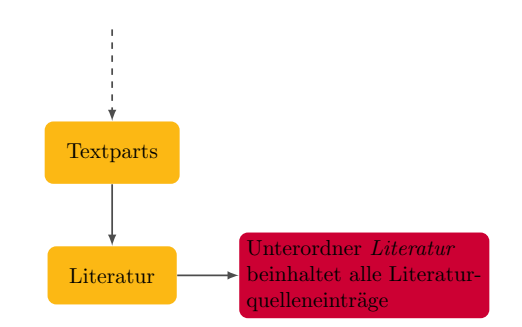

Abbildung 2: Beispielhafte Unterteilung der vorgegebenen Ordner in Abbildung [1](#page-3-2)

- <span id="page-4-0"></span>> Der Data Ordner ist der Hauptordner der Diplomarbeit außerhalb der Dokumentation. Er ist gedacht für Simulationdateien  $(z.B.:$  Proteus,  $SPICE$ ), technische Zeichnungen und Diagramme (z.B.: AutoCAD, TikZ), Stromlaufpläne (EPlan,...) und dergleichen. Bei Bedarf kann auch die Diplomarbeitspräsentation (PowerPoint, Beamer-LAT<sub>EX</sub>, Prezi) in diesem Ordner abgelegt werden.
- > Der Textparts Ordner ist das zentrale Element der Dokumentation. In ihm werden sämtliche Subfiles der Doku abgelegt und verwaltet. In Abschnitt [2.2](#page-5-0) wird das Arbeiten mit mehreren Dateien erläutert. In diesem Ordner werden auch sämtliche Hilfsdateien abgelegt, welche in L<sup>A</sup>T<sub>EX</sub> eingebunden werden (PDFs, eventuell externe Literaturverzeichnisse,. . . ).
- $>$  Der Images Ordner dient dem/den Benutzer(n) als Ablage für alle Fotos und Bilder. Zum einen sind das Fotos, welche in die Dokumentation eingebunden werden; zum anderen alle sonstigen Fotos (Testversuche, usw.).

Das Masterfile der Dokumentation liegt im Stammordner (vgl. Abbildung [1\)](#page-3-2) der Diplomarbeit und greift von dort aus auf die benötigten Daten in Unterordnern zu.

#### <span id="page-5-0"></span>**2.2. Arbeiten mit Masterfile**

Im Folgenden wird das Arbeiten mit mehreren L<sup>AT</sup>FX-Dateien erläutert. Für die meisten Benutzer dieses Templates wird die erklärte Arbeitsweise neu sein; das Prinzip ist unter LATEX Benutzern jedoch weit verbreitet.

Im Grunde kann man zwischen zwei Fällen unterscheiden:

- − Das L<sup>4</sup>T<sub>F</sub>X-File<sup>[1](#page-5-2)</sup> hat eine angenehme Größe um die Übersicht nicht zu verlieren.
- <sup>−</sup> Die Datei ist sehr groß und man verliert leicht die Ubersicht ¨ uber einzelne ¨ Dokumentteile.

Bei dem Ausmaß einer Diplomarbeitsdokumentation ist ohne Zweifel der zweite Fall gegeben. Das dargestellte Problem lässt sich durch eine Umstellung der Arbeitsweise mit LATEX vereinfachen. Nachfolgend dienen sogenannte Minimalbeispiele als Vorzeigeobjekte um Strukturen zu erklären.

#### <span id="page-5-1"></span>**2.2.1. Einzeldokument**

<span id="page-5-3"></span>Bei kleineren Dokumenten arbeitet man mit einem LATEX-File, welches beispielsweise so aussieht, wie in Listing [1](#page-5-3) dargestellt.

```
1 %Dokumentklasse
2 \dot{\text{documentclass}} { article }
3 %UTF8 Encoding
4 \usepackage [ utf8]{inputenc}
5 \ \begin{bmatrix} 5 \ 6 \end{bmatrix} \begin{document}
\begin{array}{c} 6 \\ 7 \end{array} \section{Titel}
                           Hier steht ein Text.
                           8 \par %Absatzende
9 \end{document}
```
Listing 1: Ein normales LAT<sub>EX</sub> Dokument

Beginnt die Dateigröße zu wachsen und wird die Übersicht trotz der Hilfe professioneller Editoren immer schlechter, so kommt ein neues (und in L<sup>AT</sup>EX durchaus ubliches) System zum Einsatz. ¨

<span id="page-5-2"></span><sup>&</sup>lt;sup>1</sup>Gilt für L<sup>AT</sup>EX 2<sub>ε</sub>. Da es sich um TEX-Befehle handelt aber analog in anderen Versionen verwendbar.

#### <span id="page-6-0"></span>**2.2.2. Master- und Subfile**

Für sehr große Dokumente wird im ersten Schritt ein Masterfile angelegt. Meist enthält dieses die sogenannte Präambel (Usepackages usw.).

Danach folgt der Dokumentbeginn mit \begin{document} und das Dokumentende mit \end{document}. Listing [2](#page-6-1) zeigt eine Möglichkeit eines Masterfiles.

```
1 %Praeambel
2 \{abc ument class \{article\}3 \usepackage [utf8] { inputenc }<br>4 %Dokument Beginn
  4 %Dokument Beginn
5 \begin{document}
6 % %vorerst noch leer
7 \end{document}
8 %Dokument Ende
```
#### Listing 2: Ein LAT<sub>EX</sub> Masterfile

Im zweiten Schritt erfolgt das Erstellen eines Textteils des Dokumentes in einer zweiten Datei (zum Beispiel meintext.tex). Diese Datei enthält nur Text und keine Präambel (siehe Listing [3\)](#page-6-2). Aus diesem Grund kann sie auch nicht als eigenständige Datei kompiliert, sondern nur gespeichert werden!

```
1 % file: meintext.tex
2 \section{Mein Textteil}<br>3 Das ist ein Tei
            Das ist ein Teil meines
4 riesigen Dokumentes. \par
                      Listing 3: Ein LAT<sub>E</sub>X Subfile
```
Um das Hauptdokument mit Leben zu erfüllen wird der TFX Befehl \input verwendet. Dafür muss der relative Dateipfad zur Masterdatei angegeben werden. Für PDF-Dokumente kann der Befehl \includepdf[<options>]{<name>} verwendet werden. Dazu ist das Package pdfpages notwendig. Im Allgemeinen soll das Einbinden von Dokumentteilen (ausgenommen Datenblätter oder ähnliches) als PDF jedoch vermieden werden, da für Kopf- und Fußzeilen sonst zusätzliche Einstellungen notwendig werden. Weiters kann eine PDF Datei nicht in voller Größe eingebunden werden, da Rücksicht auf die Seitenränder genommen werden muss.

```
1 %Praeamble
```

```
2 \lbrace \text{article} \rbrace
```

```
3 \text{Vusepackage} [utf8] \{ inputenc \}
```

```
4 \text{Vusepackage{pdfpages}}
```

```
5 %Dokument Beginn
```
6 \begin $\{document\}$ 

```
7 % Mein erster Teil %
8 \input{meintext.tex}<br>9 % Mein zweiter Teil%
            % Mein zweiter Teil% PDFs eher nicht
10 \{ \text{includepdf} \} \{ \text{pages} = 3-5 \} \{ \text{meinepdf} \}11 \end{document}
12 %Dokument Ende
```
Listing 4: LAT<sub>EX</sub> Masterfile mit eingebundenen Subfiles

# <span id="page-7-0"></span>**3. Verwendung der Makros**

In diesem Abschnitt werden die Funktionen des Templatepackages vorgestellt. Die enthaltenen Makros wurden selbst definiert und gehören nicht zum L<sup>AT</sup>FX-Standard. Wichtig dabei ist, dass der Benutzer nur das etdipa.sty Package einbinden muss.

#### <span id="page-7-1"></span>**3.1. Titelseite –** maketitle

Der L<sup>AT</sup>EX Standardbefehl \maketitle dient zur Erzeugung von Titelseiten. Für die Verwendung in der Diplomarbeit wurde der Befehl umdefiniert und kann daher normal benutzt werden. Wie in Standard LATEX müssen zur Erzeugung der Titel-seite die notwendigen Informationen vom Benutzer in der Präambel<sup>[2](#page-7-2)</sup> angegeben werden. Listing [5](#page-7-3) zeigt die benötigten Angaben:

```
1 %== Definitionen fuer die Diplomarbeit ==== %%
2 \dokumenttyp{DIPLOMARBEIT}
3 \title{<Titel der Diplomarbeit>}
4 \author{Schueler 1 \and Schueler 2}
5 \ \text{place} \left\{ <\text{Ort>}\right\}6 \date\{\langle \text{Datum}\rangle\}7 \ \schuljahr{<Schuljahr>}<br>8 \professor{Professor 1
   \prod_{\text{P} \in \{P \text{rofessor } 1 \ \text{and } Professor } 2\}9 \dipacolor {ETred}
10 %%============================================%%
```
Listing 5: Informationen für die Titelseite

Zu Beginn der Diplomarbeit wird die Titelseite erzeugt und daraufhin gleich die Verfasser gesetzt.

<span id="page-7-2"></span><sup>&</sup>lt;sup>2</sup>oder später, aber jedenfalls vor der Verwendung des maketitle-Befehls

```
1 \begin{document}
2 \frontmatter
3 %%============ T i t e l s e i t e ============%%
4 \maketitle
5 % Verantwortliche/Verfasser
6 \responsible{ Schueler 1, Schueler 2}
7 %%====================================%%
8 . . .
9 . . .
10 . . .
```
Listing 6: Beispielhafter Beginn der Diplomarbeit

#### <span id="page-8-0"></span>**3.2. Eidesstattliche Erklarung ¨**

Die Eidesstattliche Erklärung wird über eine Umgebung hinzugefügt (siehe Lis-ting [7\)](#page-8-2). In dieser Umgebung müssen die Unterschriftenlinien für jeden Diplomanden gesetzt werden. Die Eidesstattliche Erklärung benötigt eine ganze Seite und teilt sich die vertikalen Abstände je nach Anzahl der Unterschriften selbst ein.

```
1 %===== Eidesstattliche Erklaerung ======= %%
2 \begin{subarray}{c} 2 \\ \end{subarray}3 %Unterschrift der Diplomanden hinzufuegen!
4 \unterschrift{Schueler 1}
5 \unterschrift { Schueler 2}
6 \end{Eid}\newpage<br>7 \Hence \\end{Eid}\newpage
7 %%=======================================%%
```
Listing 7: Hinzufügen der Eidesstattlichen Erklärung

#### <span id="page-8-1"></span>**3.3. Danksagungen**

Der Text der Danksagungen wird in einer externen Datei verfasst und dann im Masterfile eingebunden (vgl. Abschnitt [2.2\)](#page-5-0). Der Text selbst wird in einer Umgebung geschrieben:

```
1 %% Danksagungen :
2 \begin{Danksagung}
3
4 %Wir bedanken uns bei \dots
5
6 \end{Danksagung}
          Listing 8: Hinzufügen der Danksagungen
```
### <span id="page-9-0"></span>**3.4. Literaturverzeichnis**

Literaturverzeichnisse zählen zu den wichtigsten Teilen eines technischen Dokumentes und sollen einheitlich gestaltet werden. In L<sup>AT</sup>EX gibt es die Möglichkeit externer Literaturdateien. Diese Methode erfordert jedoch ein großes Verständnis der Prozesse und ist daher nicht gut für schnelles Arbeiten geeignet.

LATEX bietet eine Umgebung für Literaturverzeichnisse an. Für das Template wurde diese Umgebung leicht angepasst und trägt daher auch einen anderen Namen. Die Verwendung erfolgt jedoch analog. Ein Beispiel fur einen Literatureintrag ist in ¨ Listing [9](#page-9-2) zu sehen.

```
1 % Literaturverzeichnis:
2 \begin{subarray}{c} 2 \\ \end{subarray}3
4 \bibitem [1] % Nummer optional
5 {TeXbook}% cite –key<br>6 % TEXT:
              % TEXT:
7 {\text{Donald}^E. "Knuth: }8 \emptyset \emph{The \TeX{}book}.<br>9 . 1986. {\scshape Addiso
9 1986, {\scshape Addison—Wesley} Verlag,<br>10 1 1 13BN-13: 978-0-201-13447-6}
              10 ISBN−13: 978−0−201−13447−6}
11
_{12} \end{ Literatur }
```
Listing 9: Literaturverzeichnis

Der Literatureintrag in Listing [9](#page-9-2) ergibt Eintrag [\[1\]](#page-24-1). Mit Hilfe des \cite Makros kann im Text auf Quellen verwiesen werden. Alle Stellen aus anderen Quellen müssen im Text kenntlich gemacht werden!

```
1 %Zitieren im Text
2 Text~\cite{<cite-key>}
3 %z .B . :
4 Text<sup>~</sup>\cite{TeXbook}
```
Listing 10: Zitieren der Literaturquellen

### <span id="page-9-1"></span>**3.5. Abkürzungsverzeichnis**

Das Abkürzungsverzeichnis wird über das *acronym*-Package von Tobias Oetiker [\[9\]](#page-24-2) gelöst. Für die Diplomarbeit ist das Abkürzungsverzeichnis nur optional, da es nicht verwendet werden muss. Listing [11](#page-10-0) zeigt ein Beispiel für das Erstellen eines Eintrags. Die Umgebung funktioniert ähnlich dem Literaturverzeichnis.

<span id="page-10-0"></span>1 % A b kuerzungsverzeichnis 2 %Kapitel ins Inhaltsverzeichnis einfuegen 3 \addchap{Abkuerzungsverzeichnis} 4 %Beginn ..... Einrueckung (optional) <sup>5</sup> \begin{acronym } [ACRONYM]  $6 \text{ %} = \frac{6}{100}$   $\frac{6}{100}$   $\frac{6}{100}$   $\frac{1}{100}$  $7 \frac{\%}{\text{Abkz}}$ . einfach } [Abkz. komplett] { Komplettes Wort }  $\{ \text{acro} \{ ugs \} | \text{ugs.} \}$  { umgangs sprachlich } <sup>9</sup> %Ende 10 \end{acronym}\newpage Listing 11: Abkürzungsverzeichnis

Da dieses Verzeichnis nur optional ist wurde keine Anpassung wie beim Literaturverzeichnis vorgenommen. Das Abkürzungsverzeichnis wird jedoch über \addchap zum Inhaltsverzeichnis hinzugefügt. Mittels \ac{<Abkz. einfach>} kann die Abkürzung im Text verwendet werden.

### <span id="page-11-0"></span>**3.6. Diplomandenvorstellung**

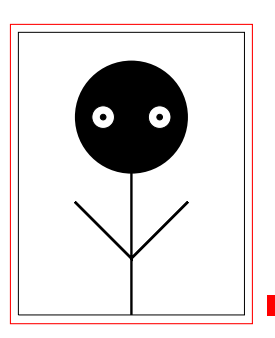

Max Mustermann

GEBURTSDATEN:  $12.12.2012$  in St.Pölten

WOHNHAFT IN: Langestraße 13 3100 St.Pölten

Beruflicher Werdegang: 2010–2015: HTBLuVA St.Pölten, Abteilung für Elektrotechnik 2006–2010: Gymnasium XY

<span id="page-11-1"></span>KONTAKT: [max.muster@xy.at](mailto:max.muster@xy.at)

Abbildung 3: Ergebnis des Diplomandenvorstellungs-Makros

In der Diplomandenvorstellung werden die, im Projekt involvierten Schüler, nacheinander vorgestellt. Die Vorstellung enthält einen kurzen Lebenslauf der von den Schülern auszufüllen ist. Die Optik wurde der  $E\text{E}$ X Dokumentklasse modernc $\mathrm{v}^3$  $\mathrm{v}^3$ nachempfunden und über Ti $kZ$  realisiert.

<span id="page-12-1"></span>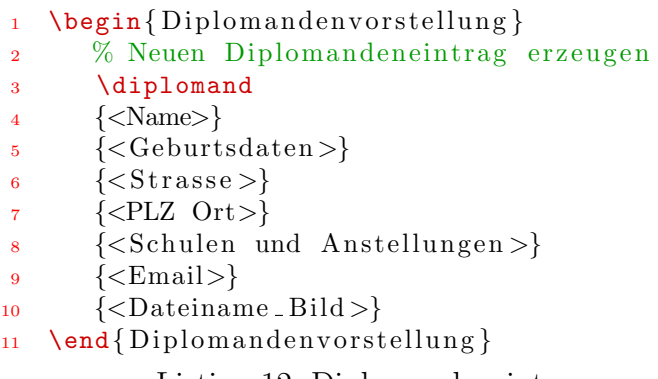

Listing 12: Diplomandeneintrag erzeugen

Listing [12](#page-12-1) zeigt den \diplomand-Befehl. Dieses Makro erzeugt mit den eingegebenen Daten (Makro-Argumente in < >) eine Diplomandenvorstellung eines Di-plomanden (vgl. Abbildung [3\)](#page-11-1) und setzt dabei automatisch über  $\text{responsible}$ seinen Namen als Verfasser in die Fußzeile.

Die Argumente sind in der folgenden Tabelle [1](#page-12-2) erklärt.

Die Diplomandenvorstellungen müssen in der passenden Umgebung eingebunden werden. Diese Umgebung setzt die Uberschrift und stellt die Ausrichtung ein. ¨ Einzelne Diplomandenvorstellungen können durch **\newpage** getrennt werden.

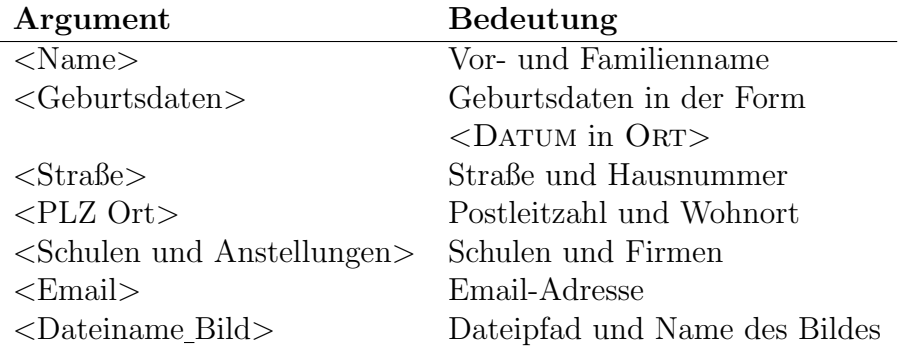

<span id="page-12-2"></span>Tabelle 1: Argumente des \diplomand-Befehls

<span id="page-12-0"></span><sup>&</sup>lt;sup>3</sup>Dient zur Erstellung hochwertiger Lebensläufe in verschiedenen Farben und Designs.

Die Breite des Schülerbildes kann dynamisch über den \breite-Befehl verändert werden. Es wird empfohlen den Wert nicht zu verändern, da der Standardwert von 3 cm optimal erscheint.

```
1 \breite{<Wert>}
```
Listing 13: Breite des Diplomandenbildes einstellen

#### <span id="page-13-0"></span>**3.6.1. Einf ¨ugen der Schulen und Firmen**

Um in der Diplomandenvorstellung die Schulen und Firmen im beruflichen Werdegang einzufügen, wurden die zwei Makros:

- <sup>1</sup> \firma{<Zeitraum>}{<Firmenname>}
- <sup>2</sup> \schule{<Zeitraum>}{<Schulname>}

Listing 14: Firmen und Schulen einfügen

geschaffen. Die Makros fügen lediglich die gewünschte Stelle im Werdegang ein; die chronologische Ordnung muss vom Benutzer selbst vorgenommen werden. Das folgende Listing [15](#page-13-2) zeigt den Sourcecode zu Abbildung [3.](#page-11-1)

> <span id="page-13-2"></span>1 \begin{Diplomandenvorstellung}<br>2 \diplomand{Max~Mustermann} \diplomand{Max~Mustermann}  $\{12.12.2012 \text{ in } \text{St.P}\}\$ <br>4 {Langestra\ss e 13}  ${Langestra\$ s e 13}  $\{3100 \text{ St.P}\}\$ 6  $\{\text{schule}\}$  {\schule{2010--2015}{HTBLuVA St .P\" olten, 7 Abteilung f $\{$ " ur Elektrotechnik }<br>8 \schule {2006 - - 2010 } { Gymnasium X 8 \schule{2006--2010}{Gymnasium XY}}<br>9 {max.muster@xy.at} 9  ${max. muster@xy. at}   
> 10 {Images/bild}$  ${Images/bild}$  $_{11}$  \end{ Diploman denvorstellung }

> > Listing 15: Beispiel einer Diplomandenvorstellung

#### <span id="page-13-1"></span>**3.7. Kopf- und Fußzeilen**

Die Kopf- und Fußzeilen sind über das scrpage2.sty Package realisiert. Die vorgegebene Formatierung wird im etdipa-Package festgelegt und soll nicht verändert werden. Zur Veränderung der Namen in der Fußzeile gibt es das \responsible Makro (vgl. Listing [16\)](#page-14-1). Die Umstellung gilt ab der Seite auf der diese vorgenommen wird. Bei zwei Definitionen auf einer Seite gilt daher nur die letzte für die Fußzeile.

Jede Stelle im Text muss eindeutig einem Schuler zuzuordnen sein. Dazu wird ¨ \responsible verwendet.

<sup>1</sup> \responsible{<Name1>, <Name2>} Listing 16: Namen in der Fußzeile ändern

<span id="page-14-1"></span>Hinweis: Die Verwendung anderer Packages (z.B.: fancyhdr) oder Einstellungen  $(z.B.: \text{pagestyle{empty}})$  verändert das Aussehen der Kopf- und Fußzeilen und kann zu Warnings oder Errors führen.

#### <span id="page-14-0"></span>**3.8. Seiten- und Kapitelnummerierung**

Die Diplomarbeitsdokumentation besteht aus drei Teilen. Jeder Teil hat eine spezifische Seiten- bzw. Kapitelnummerierung. Die Nummerierung kann uber Befehle ¨ umgeschaltet werden.

- 1. Frontmatter = "Vorspann" (Danksagungen, Abstract,...)
- 2. Mainmatter  $=$  Hauptteil (Texte)
- 3. Appendix = Anhang (Datenblätter,...)
- > Frontmatter beinhaltet alle Teile, welche nicht zum Text der Diplomarbeit gehören. Dazu gehören die Eidesstattliche Erklärung, Danksagungen, die Diplomandenvorstellung, das Inhaltsverzeichnis, Abstract und Zusammenfassung.
- $>$  Mainmatter bezeichnet den Hauptteil der Diplomarbeit und enthält alle Texte der Dokumentation.
- $>$  Der Anhang (Appendix) dient z.B. dem Anhängen von Datenblättern.

Auf den Anhang folgen verschiedene Verzeichnisse: Abbildungsverzeichnis, Tabellenverzeichnis, Literaturverzeichnis und optional ein Abkürzungsverzeichnis. Die Befehle zum Umschalten lauten:

```
1 \frontmatter \%2 \mainmatter % ab hier Hauptteil
3 \appendix \% ab hier Anhang
```
Listing 17: Nummerierungen umschalten

# <span id="page-15-0"></span>**4. Allgemeine Richtlinien**

In jeder Art von Dokument gilt das Prinzip "weniger ist mehr" (Richtlinien laut<br>Till Textern [2, S48, 53]). Der Leeen gell suf der Text sufreselsern gemacht und Till Tantau: [\[3,](#page-24-3) S48–52]). Der Leser soll auf den Text aufmerksam gemacht und nicht von verschiedenen Schriftgrößen, Farben Linienstärken abgelenkt werden. Darüber hinaus soll der Text ein Mindestmaß an typographischen Konventionen einhalten [\[2\]](#page-24-4):

- 1. Worttrennungen mit ( in  $\langle$  in ET<sub>E</sub>X -)<br>Bereiche z.B. Seitenummern mit S40–50 ( in ET<sub>E</sub>X --) Bereiche z.B. Seitenummern mit S40–50 gedankliche Trennungen mit – und Abstand davor und danach  $^4$  $^4$  (in LAT<sub>E</sub>X --)
- 2. Abstände zwischen Zahlen und Einheiten, Einheiten nicht kursiv z.B.:  $I = 12$  A ( $I = 12$ ), \mathrm{A}\$)
- 3. Verwendung von Abkürzungen nur wenn nötig und wenn der Leser nicht verwirrt wird.
- 4. Verwendung von abgesetzten Formeln für Gleichungen oder Berechnungen  $(\text{in } \mathbb{F} \mathbb{F$
- 5. Geschützte Leerzeichen damit Namen nicht getrennt werden. z.B.: S. ~Laube
- 6. Abstände für bessere Lesbarkeit von Zahlen (mit \,) z.B.:  $1.782135567$  (\$1.782\,135\,567\$)

### <span id="page-15-1"></span>**4.1. Querverweise in LATEX**

Querverweise sind in L<sup>AT</sup>EX wie viele anderen Größen dynamisch. Man schreibt daher auf keinen Fall Verweise wie: "In Abbildung 1 sieht man...". Dieser Satz enthält zwei Fehler. Zum einen werden Verweise in L<sup>AT</sup>EX über sogennante Labels gelöst, zum anderen werden Verweise mit geschützten Leerzeichen ausgeführt. Ein richtiger Verweis beginnt beim Einbinden der Grafik, Tabelle oder Datei. Es wird ein eindeutiges Label festgelegt (siehe Listing [18\)](#page-16-0). Dieses enthält die Nummer des zu referenzierenden Objekts (z.B.: 1 bei "Abbildung 1").

<span id="page-15-2"></span> $4$ Diese Methode ist in Zentraleuropa und UK gebräuchlich. Laut US-Standard [\[1,](#page-24-1) [2\]](#page-24-4) wird—ohne Abstand zum Text verwendet

```
1 %Abschnitte
2 \section{Test} \label{10} \label{ sec : t e s t }
3
4 %Bilder
5 \ \ \lambda \label{eq:2} \label{pic : test}
6\%Grafiken
7 \ \ \lambda \label{eq:7} 7 \ \ \lambda \text{abel} \{ \text{fig} : \text{test} \}8
9 %Tabellen
10 \label{\tanh : test }
                  Listing 18: Anlegen von Labels
```
<span id="page-16-1"></span>Die erzeugten Labels ändern ihre Nummer entsprechend der Reihenfolge im Text und können im Text referenziert werden (siehe Listing [19\)](#page-16-1).

> 1 %Richtiges Referenzieren: 2 In Abbildung  $\ref{pic:test}$  sieht man... Listing 19: Richtiges Referenzieren im Text

# <span id="page-17-0"></span>**A. Packages**

Diese Seite zeigt alle Packages die vom Diplomarbeitspackage oder der Templatedatei geladen werden. Sie mussen daher nicht noch einmal vom Benutzer geladen ¨ werden!

```
1 %Format
2 \usepackage [s cale = 0.75] {geometry }<br>3 \usepackage [automark] {s crpage 2}
    \usepackage [automark] { scrpage 2}
4 %Encoding+Fonts
5 \ \text{v} \usepackage [utf8] { inputenc }
6 \usepackage [T1] { fontenc }
7 \usepackage{ textcomp}
8 %Sprache
9 \usepackage [american, naustrian] { babel}
10 %Farbe
11 \usepackage \{\text{divipsnames}\}\ xcolor \}12 \quad %Floats13 \usepackage{graphicx}
14 \usepackage{tabularx}
15 \usepackage {\{ \text{lists}, \text{scrh} \}}
16 \usepackage [ print only used, with page {\{ \text{acronym} \}}<br>17 \usepackage {\{ \text{array} \}}17 \usepackage{array}<br>18 \usepackage{float}
18 \usepackage { float }<br>19 % Tik Z
    \%TikZ
20 \usepackage [ european resistors ,
21 europeaninductors { circuitikz }<br>22 \usetikzlibrary { arrows , automata , positionin
   \{\text{array}\} \{\text{arrows}, \text{automata}, \text{positioning}\}23 \usepackage {pgfgant}24 %Mathematik
25 \usepackage{amsmath , amssymb}
26 %Andere
27 \{pdfpages\}<br>28 \{neg\}28 \usepackage{et dipa}<br>29 \usepackage{todonot
29 \{ 29 \times 8 \}<br>30 % Hyperlinks im Dokume
    % Hyperlinks im Dokument
31 \text{Vusepackage} [colorlinks = true],32 linkcolor=black,
33 c i t e c o l o r=green ,
34 bookmarks=t rue ,
\text{ar}l \text{ar}l \text{ar}l \text{ar}l \text{ar}l \text{ar}l \text{ar}l \text{ar}l \text{ar}l \text{ar}l \text{ar}l \text{ar}l \text{ar}l \text{ar}l \text{ar}l \text{ar}l \text{ar}l \text{ar}l \text{ar}l \text{ar}l \text{ar}l \text{ar}l \text{ar}l \text{ar}l \text{ar36 bookmarksopen=true \{ hyperref\}
```
Listing 20: Standardmäßig inkludierte Usepackages

# <span id="page-18-0"></span>**B. Templatespezifische Befehle**

```
1 %Versionsnummern
2 \daETversion % DA−Template
3 %Namen in der Fusszeile
4 \responsible\{\#1\}5 %Titelseite
6 \and
7 \professor\{\#1\}8 \schuljahr\{\#1\}9 %Eid
10 \unterschrift{#1}
11 %Diplomandenvorstellung
12 \firma{\#1}{\#2}
13 \schule{#1}{#2}<br>14 \diplomand{#1}{
   \tilde{\mathcal{H}}1}{#2}{#3}{#4}{#5}{#6}{#7}
15 \breite\{\#1\}16 %Farbe
17 ETred
18 IF orange
19 ELyellow
20 MBblue
21 WIgreen
22 %Namenskonventionen
23 \dipvorname
24 \dankname
25 \eidname
26 %Eidestext
27 \@@eid@text
28 %Umgebungen
29 \begin{array}{c} 29 \rightarrow \text{Diplomandenvorstellung} \ 30 \rightarrow \text{Diplomandenvorstellung} \end{array}\text{2} \end{ Diploman denvorstellung}
31 \begin{subarray}{c} 31 \end{subarray}32 \end { Eid }
33 \begin{Danksagung}
34 \end{Danksagung}
35 \begin{ Literatur }
36 \end{ Literatur }
37 %Zero-Umgebungen; Prof. Haager
38 \begin{zeroitemize} % auch mit description und enumerate
39 \end{zeroitemize}
40 %Listen
41 \dipalistoffigures
42 \dipalistoftables
43 %Extra Makros
44 \TikZ
45 \Masse % Massesymbol ( TikZ )
46 \S % Sternschaltung
```

```
47 \sqrt{D} % D reiecks chaltung
```

```
48 \DS % Dreieck-Stern
```

```
49 \SD % Stern-Dreieck
```

```
50 % TabularX–Erweiterung; Prof. Haager
```

```
51 L / C / R \% als Spaltentyp
```
Listing 21: Liste aller templatespezifischen Befehle

# <span id="page-19-0"></span>**C. Ergänzungen für Lehrpersonen**

Dieser Abschnitt behandelt die allgemeinen Konventionen die von Ihnen – den Lehrpersonen – festgelegt werden müssen, bevor den Schülern das Template zur Verfügung gestellt wird.

Die Vorbereitung ist essenziell, damit die Arbeiten Ihrer Schule ein einheitliches Aussehen mit typographisch korrektem Textsatzt vereinen.

### <span id="page-19-1"></span>**C.1. Setup des Diplomarbeits-/VWA-Designs**

Sie sollten sich vor der Verwendung des Templates das gewünschte Aussehen Ihrer fertigen Arbeiten vorstellen und demnach die folgenden Einstellungen festlegen. Diese müssen nicht immer gelten, es ist beispielsweise auch möglich das Design jährlich oder zweijährlich zu ändern.

Optional können Sie die getroffenen Einstellungen auch in einer TFX-Datei zusammenfassen und die Schüler binden diese dann nur noch ein – vgl. Abschnitt  $2.2$ . Einfacher ist es jedoch, das Design festzulegen und den Schülern dann beim Ausfüllen der notwendigen Makros zu helfen.

#### <span id="page-19-2"></span>**C.1.1. Dokumenttyp**

Ganz zu Beginn muss der Typ der Arbeit festgelegt werden. An HTLs sind zum Beispiel Diplomarbeiten, Projektarbeiten und Abschlussarbeiten vorgeschrieben, während an AHS durchwegs Vorwissenschaftliche Arbeiten geschrieben werden.

<span id="page-19-3"></span>Der Standard-Dokumenttyp ist DIPLOMARBEIT, er kann jedoch verändert werden – siehe Listing [22,](#page-19-3) vgl. Listing [5.](#page-7-3)

```
1 % Dokumenttyp einstellen
2 \dokumenttyp{DIPLOMARBEIT}
3 % oder
4 \dokumenttyp{VORWISSENSCHAFTLICHE\\ARBEIT}
5 % ode r
6 \dokumenttyp{ABSCHLUSSARBEIT}
7\% usw.
```
Listing 22: Dokumenttyp einstellen

#### <span id="page-20-0"></span>**C.1.2. Titelseite**

Ein sehr kritischer Punkt bei der Designerstellung ist die Titelseite. In der aktuellen Version v2.5 wird lediglich der Austausch des Titelbildes auf der ersten Seite der Arbeit unterstützt. Falls eine komplett eigene Titelseite gewünscht ist, müssen Sie sich zwangsweise mit der LATEX-Umgebung titlepage, dem \maketitle-Befehl und meinem Templatepackage etdipa auseinandersetzen.

Das gesamte Projekt steht unter der LAT<sub>EX</sub> Project Public License, welche es erlaubt den Sourcecode, sowie die Dokumentation beliebig abzuändern und frei weiterzuverbreiten. In jedem Fall muss eine Anderung jedoch kenntlich gemacht ¨ werden!

Das Titelbild im Images-Ordner der Arbeit kann einfach durch Ihr eigenes überschrieben werden.

#### <span id="page-20-1"></span>**C.1.3. Farbe**

Die Farbe der Diplomandenvorstellung trägt wesentlich zum Aussehen der Arbeit bei. Da das Template an der HTL St.Pölten entstand, gibt es die fünf Abteilungsfarben bereits vordefiniert:

- > ETred
- > ELyellow
- > MBblue
- > IForange
- > WIgreen

Wie in Listing [23](#page-20-2) ersichtlich, können Sie ihre eigene Abteilungs-/Schulfarbe leicht selbst definieren. Über den **\dipacolor-Befehl** wird die Farbe der Diplomanden-vorstellung verändert – vgl. Listing [5.](#page-7-3)

```
1\% Farbdefinition
2 \definecolor {ETred} {RGB} {255, 0, 0}3
4 % Farbe setzen
5 \dipacolor{ETred}
```
Listing 23: Farben definieren und verwenden

#### <span id="page-21-0"></span>**C.1.4. Namen**

Ein weiterer essenzieller Teil des Aussehens sind die Namenskonventionen für die Danksagung, die Eidesstattliche Erklärung und die Diplomandenvorstellung. Für den Fall eines Änderungswunsches wurden Namensvariablen vorgesehen. Listing [24](#page-21-4) zeigt wie Sie die Namen willkürlich ändern können.

<span id="page-21-4"></span>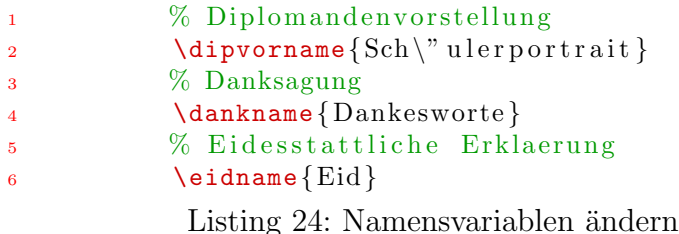

#### <span id="page-21-1"></span>**C.1.5. Ausdruck**

Standardmäßig werden Diplomarbeiten einseitig gedruckt. Der zweiseitige Druck wird jedoch vom Template unterstützt. Bitte beachten Sie, dass bei der zweiseitigen Option die Seitenränder anders aussehen. Die Option muss also unbedingt gesetzt werden, falls zweiseitiger Druck gewünscht ist – siehe Listing  $25$ 

```
% zweiseitig
2 \documentclass [two side , paper=a 4, 12 pt ] { s c r r e p r t }<br>
\% e inseitig
              3 % e i n s e i t i g
4 \ddot{\text{documentclass}} [ paper=a 4, 12 pt ] { s c r r e p r t }
```
Listing 25: Zweiseiten-Druck Option bei der Dokumentklasse

#### <span id="page-21-2"></span>**C.1.6. Schriftarten**

Die Standardschriftart für serifenlose Texte wurde auf *Helvetica* umgestellt. Alle restlichen Schriftarten wurden auf LATEX-Standard belassen.

#### <span id="page-21-3"></span>**C.1.7. Eidesstattliche Erklarung ¨**

Um die Bedienung für den Anwender möglichst einfach zu gestalten, ist der Text der Eidesstattlichen Erklärung vorgegeben. Die Schüler müssen daher nur ihren Namen hinzufügen – vgl. Listing  $7$ .

Falls Ihre Schule einen anderen Eidestext verwendet, können Sie diesen selbstverständlich ändern; der Komfort bei dieser Anderung ist jedoch nicht so groß wie bei den vorherigen Einstellungen.

Für die Änderung des Textes muss der Sourcecode aus Listing [26](#page-22-2) in jede Arbeit übernommen und bei %% hier Text Ihr Eidestext eingefügt werden.

```
1 \makeatletter
2 \long\def\@@eid@text{<br>3 %
                                     %% hier Text
\left\{\begin{array}{ccc} 4 & & \\ & \ddots & \end{array}\right\}5 \makeatother
```
Listing  $26:$  Andern des Eidestextes

## <span id="page-22-0"></span>**C.2. TEXnische Erganzungen ¨**

#### <span id="page-22-1"></span>**C.2.1. Langendefinitionen ¨**

In den folgenden Absätzen werden die Längendefinitionen der Diplomarbeitsvor-stellung erläutert. Zum besseren Verständnis befindet sich in Anhang [C.2.2](#page-23-0) in Abbildung [4](#page-23-1) eine optische Darstellung aller Bemaßungen.

Gesamtbreite der Diplomandenvorstellung. Diese Größe ist in Abhängigkeit von der Textbreite gesetzt. Das wirft bei langen Argumenten (des Benutzers) das Problem von überstehenden Textteilen auf. Die Defaultbreite wurde daher auf 0.6\textwidth gesetzt, was bei einer Seitenrandskalierung von bis zu  $scale = 0.7$ (geometry-Package) keine Probleme bewirkt.

- 1 %Breite der gesamten Diplomandenvorstellung
- 2 \newlength{\@width@dpl}
- <sup>3</sup> \setlength{\@width@dpl } {0. 6 \textwidth}

Listing 27: Breite der Diplomandenvorstellung

**Rahmenabstand vom Bild.** Eine weiteres Längenmaß ist der Abstand des Rahmens vom Bild. Defaultwert ist hier 1 mm. Die Strichstärke des Rahmens ist der Standardwert von TikZ.

<sup>1</sup> %Abstand Bild<−>Rahmen

$$
\verb|2 \newline \verb|newlength| \verb|8sep@dp1||
$$

3 \setlength $\{\$ \@sep@dpl $\}$ {1mm}

Listing 28: Abstand des Rahmens vom Bild

**Defaultbreite des Bildes.** Das Makro für die Breite des Bildes wird in Anlehnung an die \@author, \@title,... Makros der einzelnen Dokumentklassen gestaltet. Der Vorteil liegt für den Benutzer darin, das kein **\def** oder ähnliches verwendet werden muss und damit die Könnerstufe des L<sup>A</sup>T<sub>EX</sub>-Endbenutzers nicht so hoch sein muss.

```
1 %Definition des Breite Makros fuer das
2 %%Diplomandenbild
3 \providecommand {\breite } [1] { \gdef\@breite {#1}}
4
5 % Defaultbreite wenn \breite
6 % nicht vom Anwender definiert wird
7 \newlength{\@default@breite}
8 \setlength{\@default@breite}{3cm}
9 \breite{\@default@breite}
```
Listing 29: Festlegung der Breite des Diplomandenbildes

#### <span id="page-23-0"></span>**C.2.2. Diplomandenvorstellung Maße**

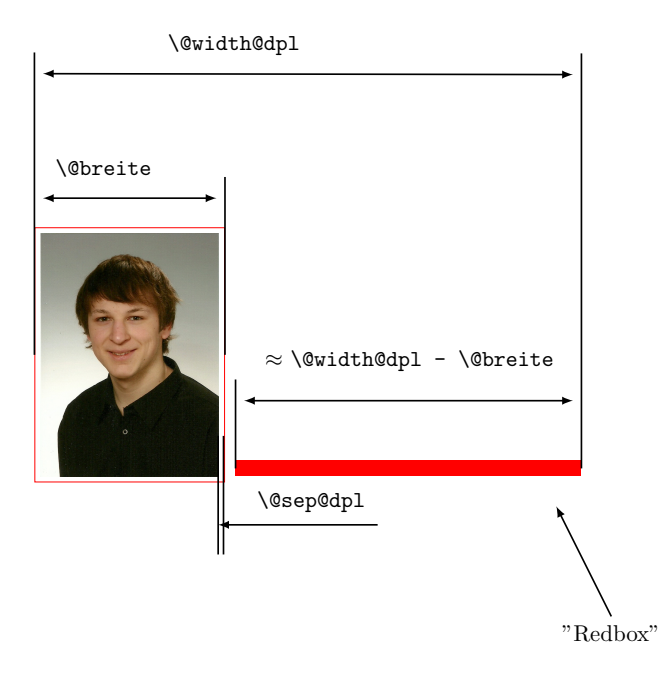

<span id="page-23-1"></span>Abbildung 4: Festgelegte Abmessungen der Diplomandenvorstellung

Anmerkung: Abbildung [4](#page-23-1) beschreibt nur das Prinzip der Ausrichtung. Es fehlt beispielsweise die Beschreibung des Abstandes zwischen Redbox und Bild, welcher von der Größe von **\@sep@dpl** abhängt.

Tatsächlich wird im Makro die Redbox genau \@width@dpl-\@breite breit gesetzt. Die Gesamtbreite ist damit die eigentliche ungenaue Größe. Abbildung [4](#page-23-1) ist jedoch anschaulicher als der exakte Aufbau.

# <span id="page-24-0"></span>**Literaturverzeichnis**

- <span id="page-24-1"></span>[1] Donald E. Knuth: *The T<sub>E</sub>Xbook.* 1986, ADDISON–WESLEY Verlag, ISBN-13: 978-0-201-13447-6
- <span id="page-24-4"></span>[2] Klaus Braune, Joachim & Marion Lammarsch: LATEX–Basissystem, Layout, Formelsatz. 2006, Springer Verlag, ISBN-13: 978-3-540-00718-0
- <span id="page-24-3"></span>[3] **Till Tantau:** TikZ and PGF–Manual for version 1.18. 2007, gnu Free Documentation License, Version 1.2
- [4] The LAT<sub>E</sub>X3 Project:  $\cancel{B}T_{F}X \mathcal{Z}_{\epsilon}$  for class and package writers. February 2006
- [5] Carl G. Heise:  $\cancel{B}T_F X$  Kurs: Schriftarten (Kurzeinführung). TU München, Oktober 2011
- [6] **Peter Flynn:** Rolling your own Document Class: Using  $\cancel{B}TFX$  to keep away from the Dark Side. TUGboat, Volume 28 (2007), No. 1
- [7] Markus Kohm: Titelseite mit KOMA-Script. Version vom 8.Juni 2011, abgerufen auf [www.golatex.de/wiki/Titelseite\\_mit\\_KOMA-Script](www.golatex.de/wiki/Titelseite_mit_KOMA-Script)
- [8] **Tanja Richter:** Fußnoten, Kopf- und Fußzeilen in  $\cancel{B}$ FrX. Mai 2004
- <span id="page-24-2"></span>[9] Tobias Oetiker: An Acronym Environment for  $\cancel{B}T_{E}X \mathcal{Z}_{\varepsilon}$ . Oktober 2010
- [10] Allgemeine Foren: <www.latex-community.org>, <www.mrunix.de>, <www.golatex.de>, <www.tex.stackexchange.com>, <www.texample.net>

Das Literaturverzeichnis enthält alle Quellen die zur Erzeugung und Dokumentation des Diplomarbeitstemplates verwendet wurden. Weiters dient es zum Nachschlagen für Benutzer des Templates.